#### Using the Web Based SCC Feature (*updated 4/16/2019*)

What is a political organization without discussion and debate and decision making? These activities are vitally important to democracy. It's natural that an organization that promotes democratic principles in national, state, and local government also practices democratic principles at home, within the GP-MI.

We plan software developments that will facilitate discussion, debate, and decision making, (hereafter called D3) in many different contexts. Our current software includes a first iteration feature, which could be called a "beta version", that demonstrates D3 in a limited capacity. But the technical development process included design flexibility that allows extension to any kind of scheme, such as select one, select best three, rate all items and more.

Our first request was for a system that mimicked what is used on the "State Central Committee", (SCC) Yahoo! email group. We put that in place in October 2017, but it has not been used and thus not adequately tested. The rules for SCC participation are available to members by clicking the nav bar button for "Documents", as shown below.

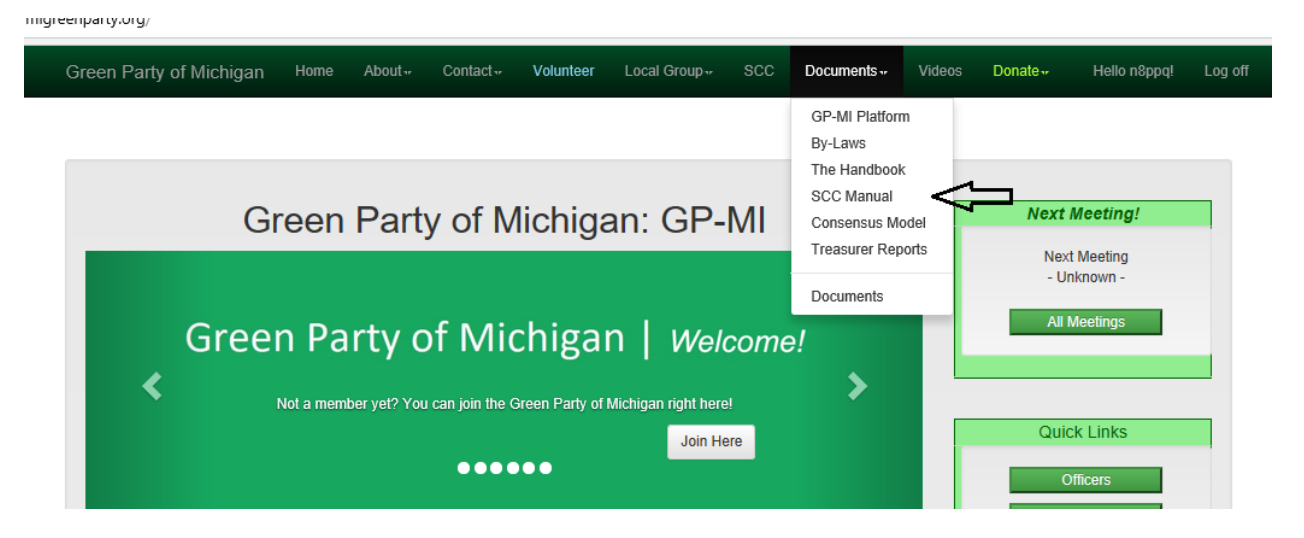

There are many good reasons to replace the Yahoo! SCC email group with a resource of our own and someday, we're sure, reason will prevail. It is most likely that other D3 features will be developed for a smaller more specialized user group and that these will demonstrate the overwhelming advantages they hold over Yahoo! email.

Currently, however, we have only the beta version that can be found under the nav bar button shown below.

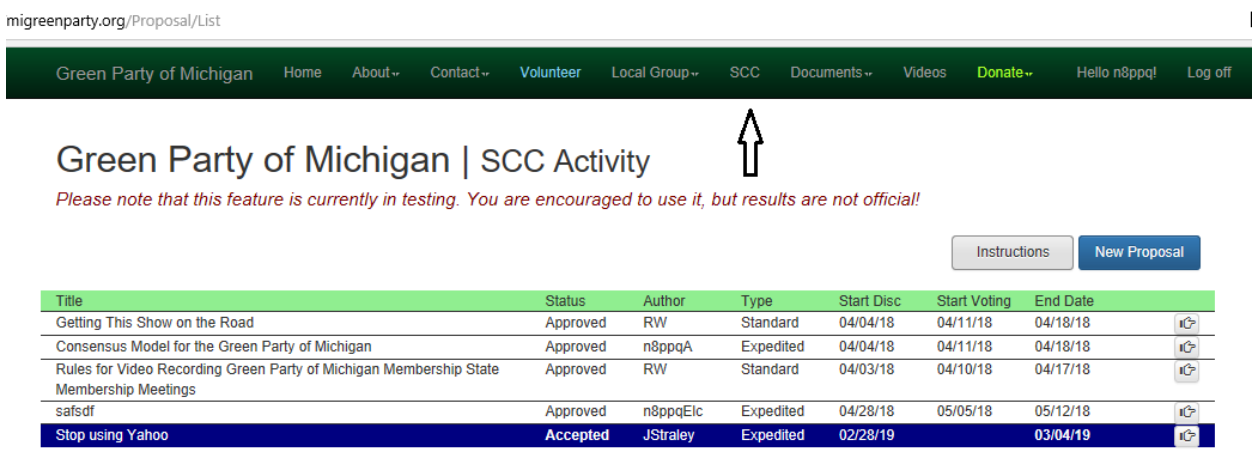

The grid shows recent proposals and their status. The button in each row will load the details of the related proposal. Members can read the details and provide comments. They can edit their own proposals unless the voting period had begun. Members can create a proposal by clicking the "New Proposal" button. Below, you see a shot of the screen used to insert or update a proposal.

#### Green Party of Michigan | Proposal Details

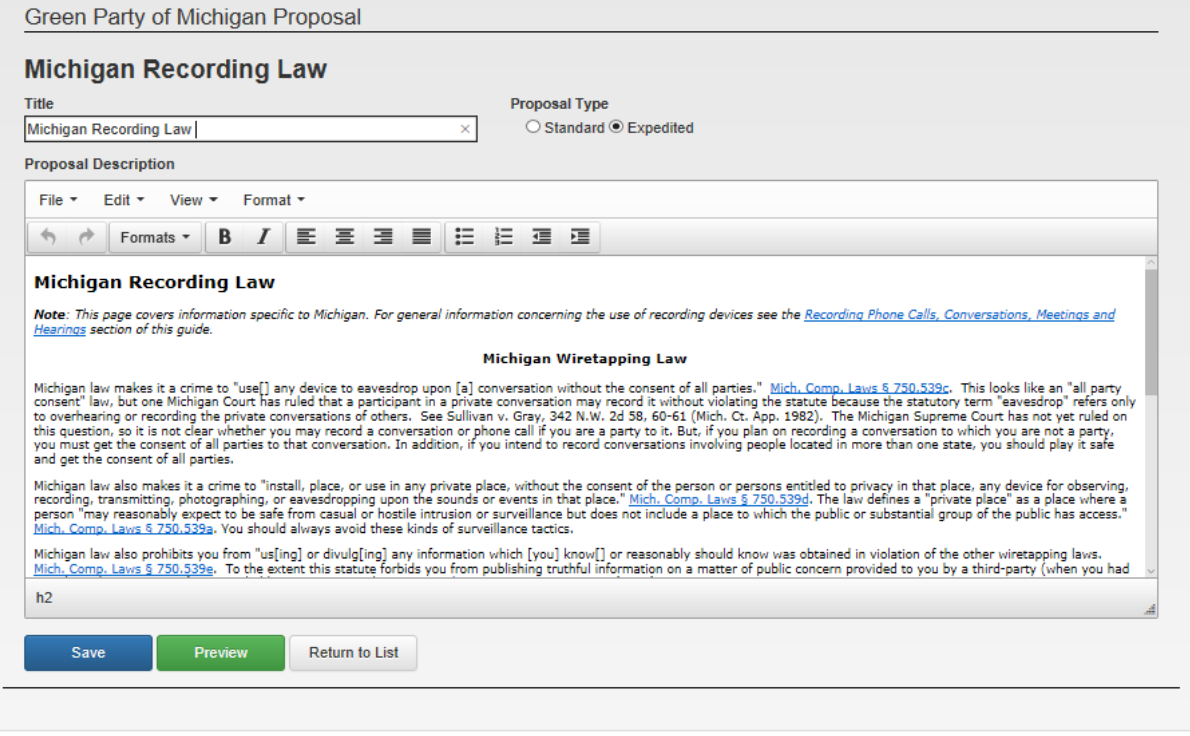

Nobody but the owning member can see the proposal before it is published.

When the member is satisfied, clicking the "Preview" button loads the screen below. This page lets the member know what the Proposal will look like to others once it's published.

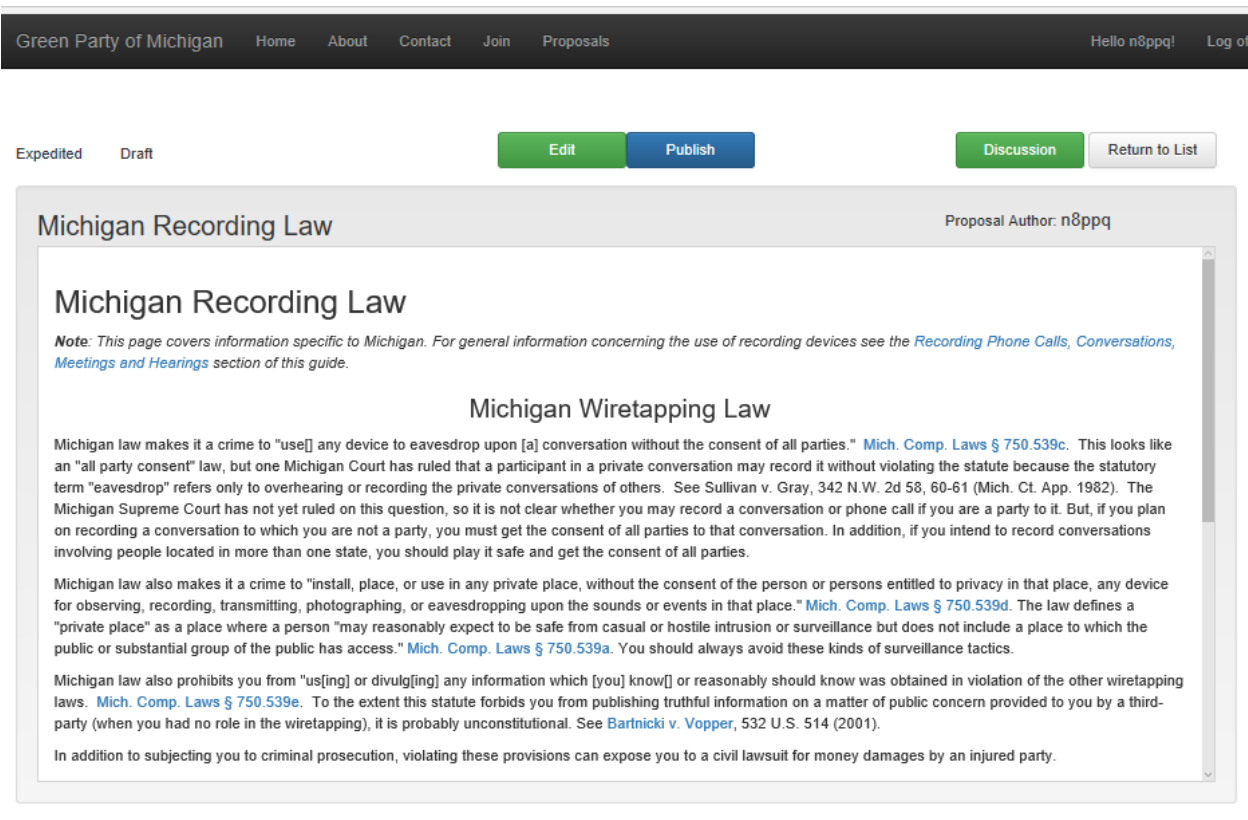

From here, the member can return to Editing the proposal or Publish it to the website. This screen also has a button to load related discussions if they exist.

Following the SCC Manual rules, the proposal is "Pending" until it receives support from two other GP-MI members

# Green Party of Michigan | Proposals

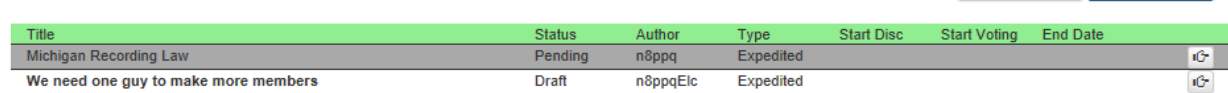

New Proposal

Instructions

Other members will see the screen below after clicking on the row button. From here, they can add to the discussions or click to Support the proposal.

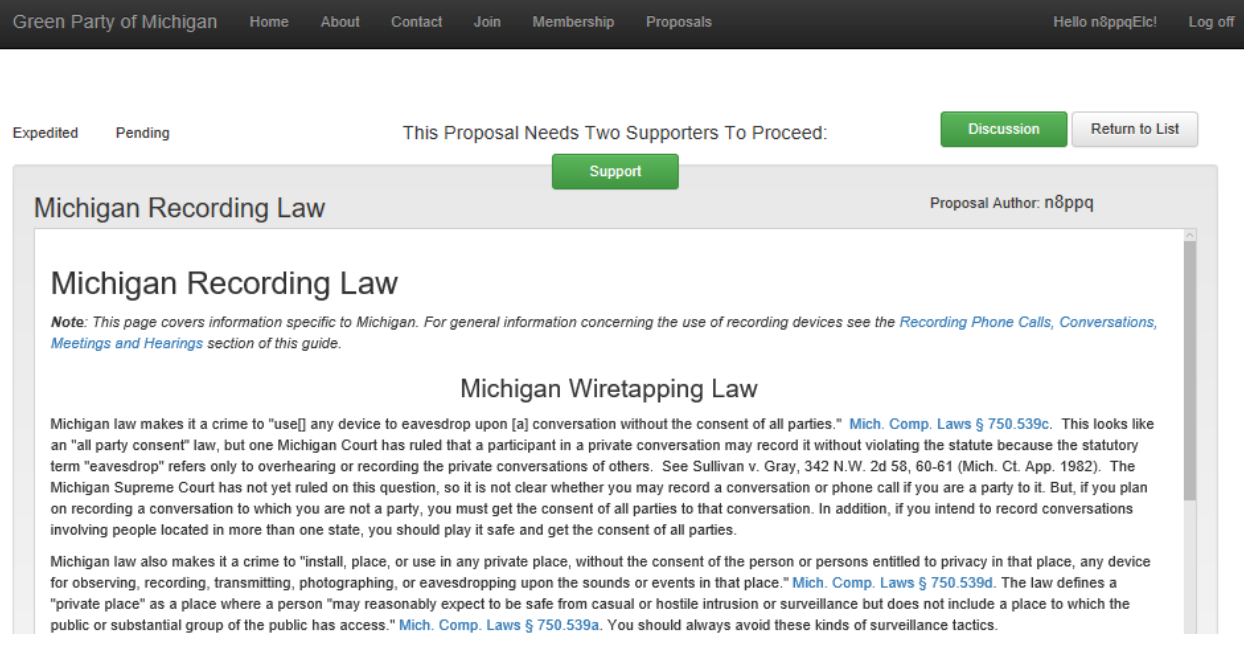

Proposals that are entered as "Expedited" and supported adequately will be automatically approved after a prescribed time unless a member enters an objection. In that case, the proposal changes from "Expedited" to "Standard" type, the time period is extended, and discussion ensues towards a final vote.

# Green Party of Michigan | Proposals

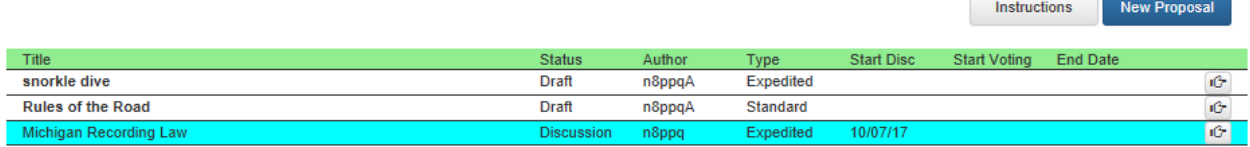

Below, you see the button that the proposal author can use to change the proposal to "Standard" type.

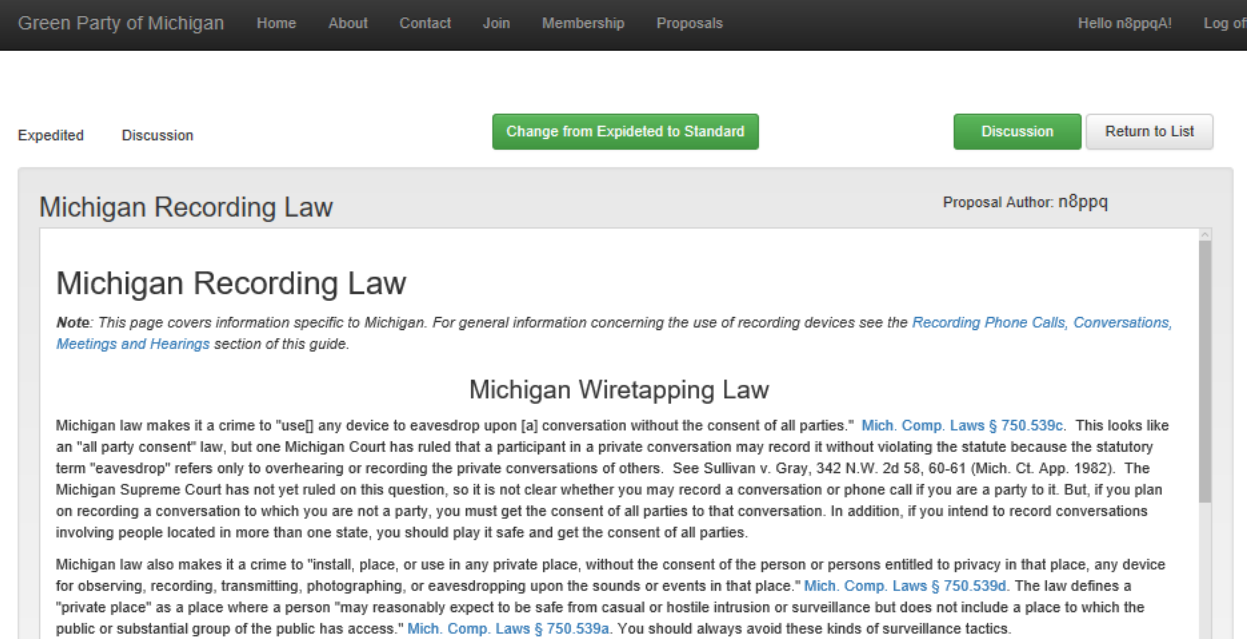

Other members change the Proposal type from Expedited to Standard by registering a blocking concern in the Discussion area. That is being done in the screen below.

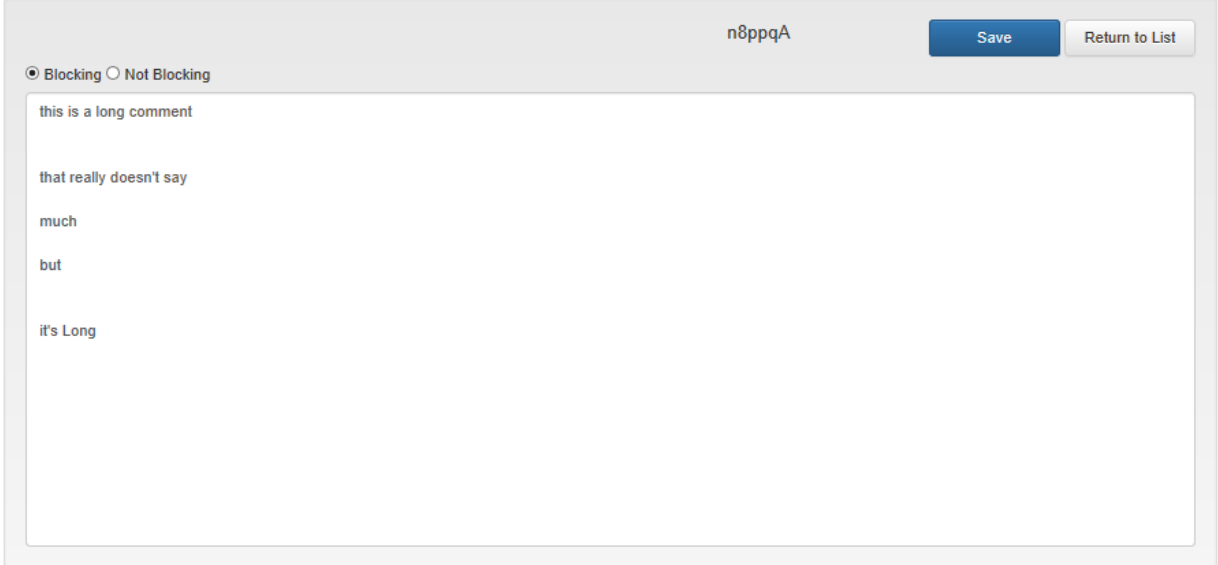

# Green Party of Michigan | Proposal Discussion Detail

The results are presented to the author in the screen below. You can see that the proposal type is now "Standard" and that we are in the "Discussion" stage.

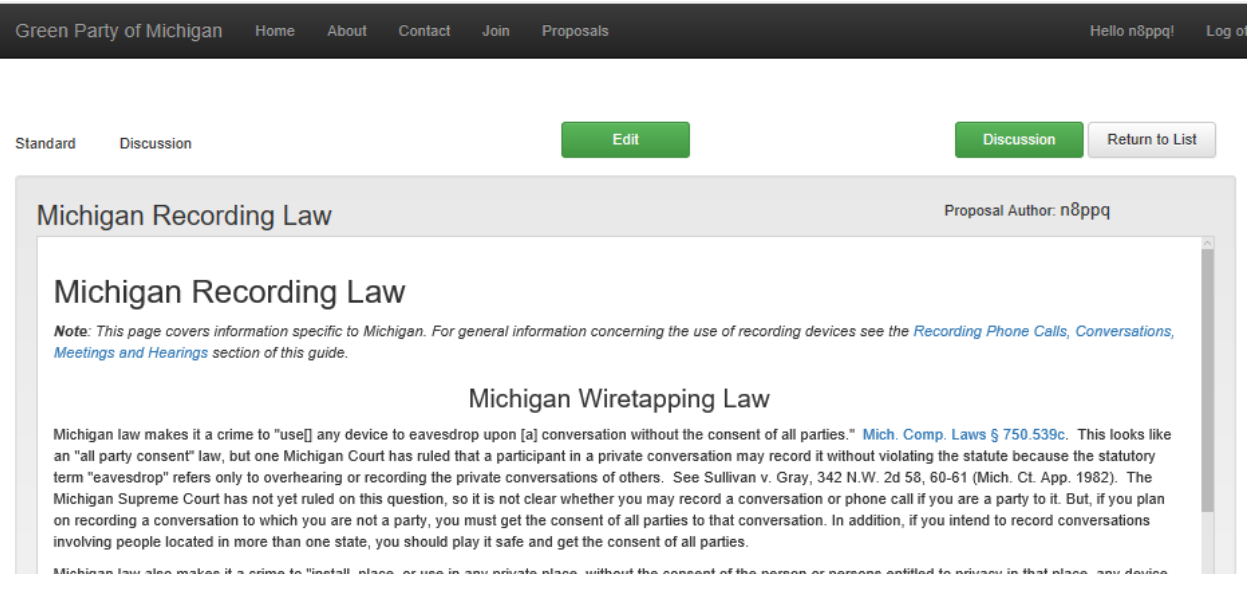

Clicking the "Discussion" button loads the screen below. Discussion items are compacted to save space.

### Green Party of Michigan | Proposal Discussion

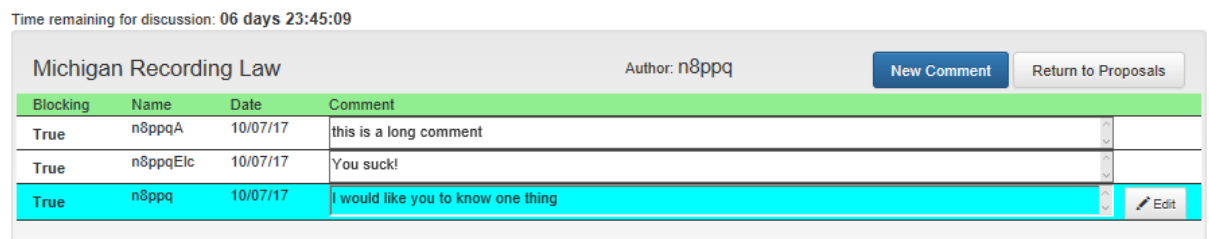

Clicking on a grid cell will expand it to show the details, as seen below.

## Green Party of Michigan | Proposal Discussion

Time remaining for discussion: 06 days 23:43:53

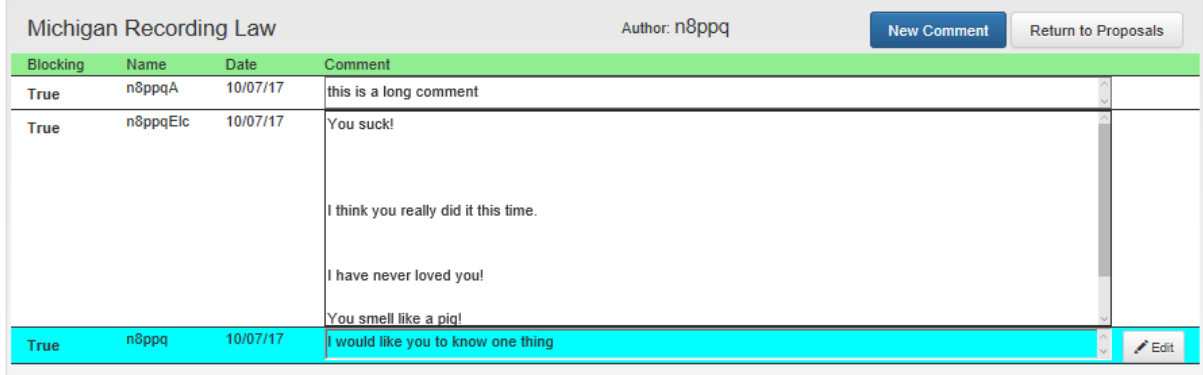

Members can edit their own discussion items.

The grid that shows all proposals is color coded to help identify the stage the proposals are in. The one below is now in the Discussion stage.

#### Green Party of Michigan | Proposals

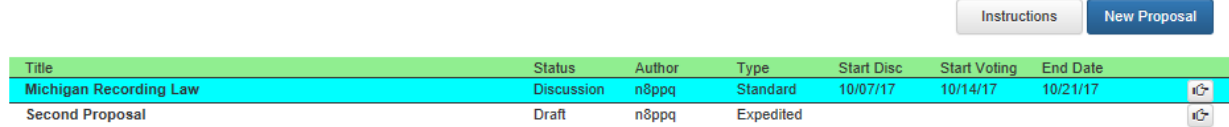

After the time specified in the SCC Manual, the proposal stage changes from Discussion to Voting, as seen below.

### Green Party of Michigan | Proposals

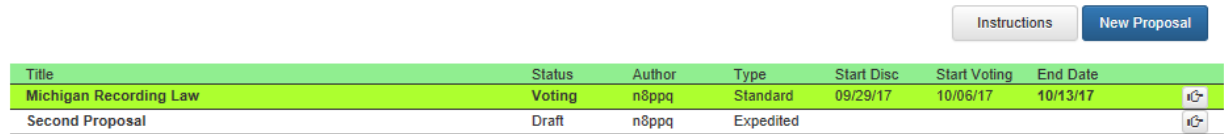

Each member can vote once on proposals. However, we allow members to change their votes up until time runs out.

Below you can see that we have only three choices: Accept, Deny, or Abstain.

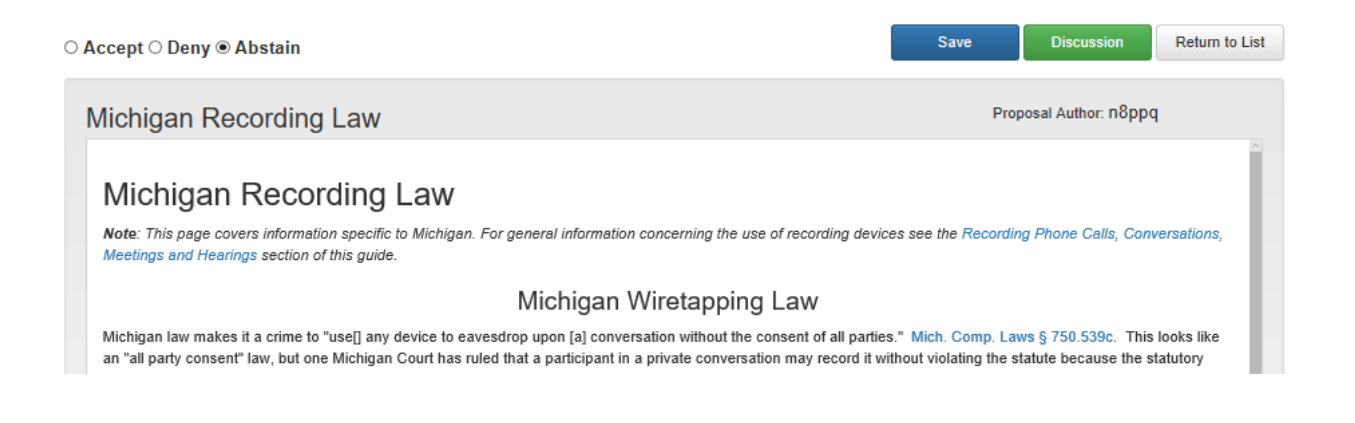

When any proposals are in the "Voting" stage, the nav bar button that says "Proposals" lights up, alerting everyone that action is needed.

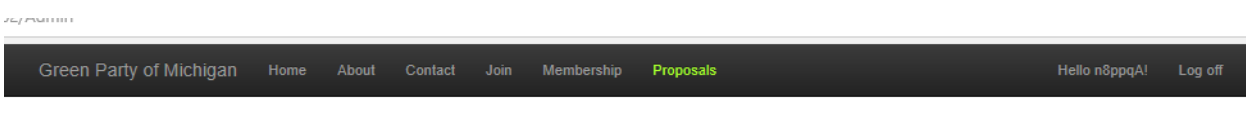

Green Party of Michigan | Site Admin

Clicking on the highlighted Proposals button loads the proposals grid. You can tell at a glance which proposals are being voted on.

You can also see the results of a proposal that was Accepted, either by vote, or by timing out without receiving any objections. Accepted proposals are available to view, but they can no longer be updated or commented on.

#### Green Party of Michigan | Proposals

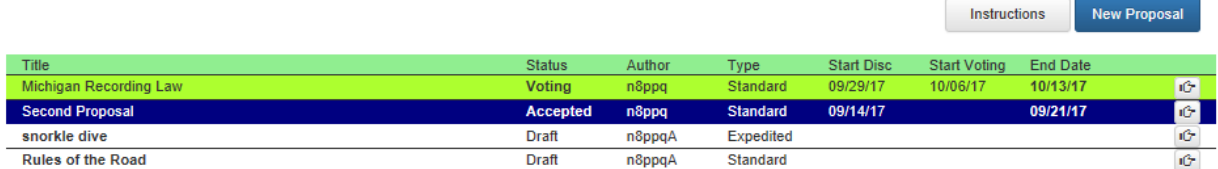

Proposals that are Rejected have a color code of their own, as seen below.

## Green Party of Michigan | Proposals

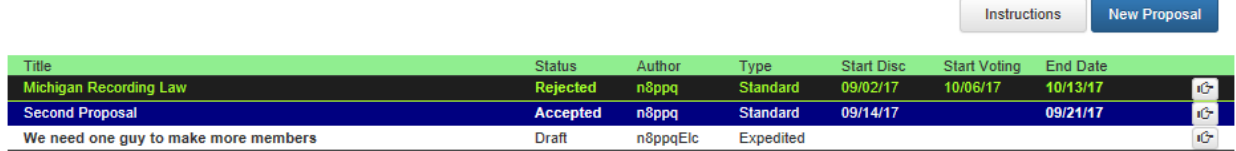

#### Clicking on the row button shows the details.

You can see that the proposal failed because it did not receive more than 50% of the votes.

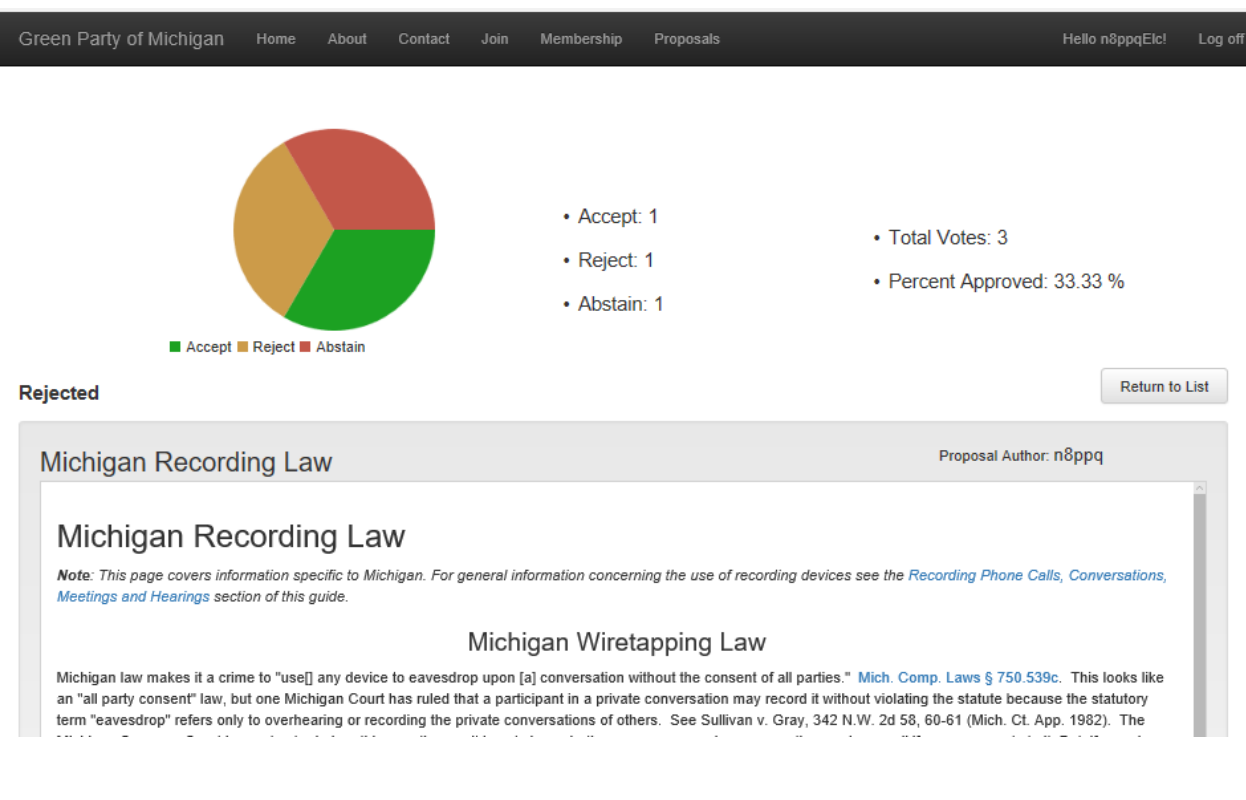

Our current web-based SCC feature does not restrict participation like the Yahoo! email group does.

It also does not require a quorum. These rules can be easily incorporated into the system if needed. Alternatively, there may be a time when neither is required.

Please consider testing the SCC feature. Let us know how we can improve it!

================================